## **4.1a Fang den Fisch - Fangleine programmieren 1 (PC/Mac)**

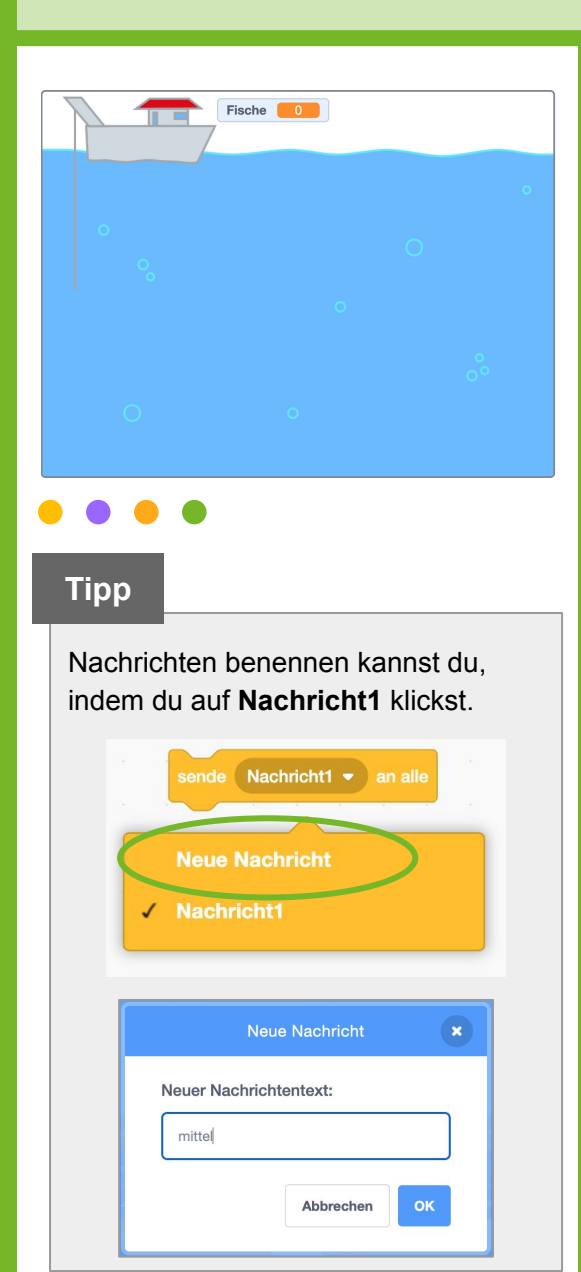

#### **Aufgabe**

- 1. Gib **[https://appcamps.link/fischstart](https://scratch.mit.edu/projects/690591792/editor)** in deinen Browser ein.
	- $\rightarrow$  Dort kannst du programmieren. Wir haben schon Bilder und Klänge eingefügt, die du verwenden kannst.
	- → *Hinweis: Um deine Projekte zu speichern, musst du dich mit Benutzername und Passwort anmelden. Wie das funktioniert, erfährst du von deiner Lehrkraft.*
- 2. Ändere die **Sprache** bei Bedarf links oben in der Ecke auf **Deutsch**.

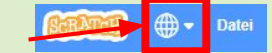

#### **Wähle unten rechts die Figur** *Fangleine* **aus.**

- 1. Die Fangleine hat **drei Längen** und wird mit den **Pfeiltasten** nach **oben** und **unten**  gesteuert. Beginne mit dem Ereignis **wenn Taste Pfeil nach unten gedrückt wird**.
- 2. Überprüfe mit einer bedingten Anweisung **falls dann sonst** und einem **Vergleichsoperator** die Kostüm Nummer**.** Wenn die **Kostüm Nummer = 1** ist, soll die Fangleine zum **Kostüm Leine mittel** wechseln und die **Nachricht mittel** an alle senden.
- 3. **sonst** soll die Fangleine zum **Kostüm Leine lang** wechseln und die **Nachricht lang senden.**

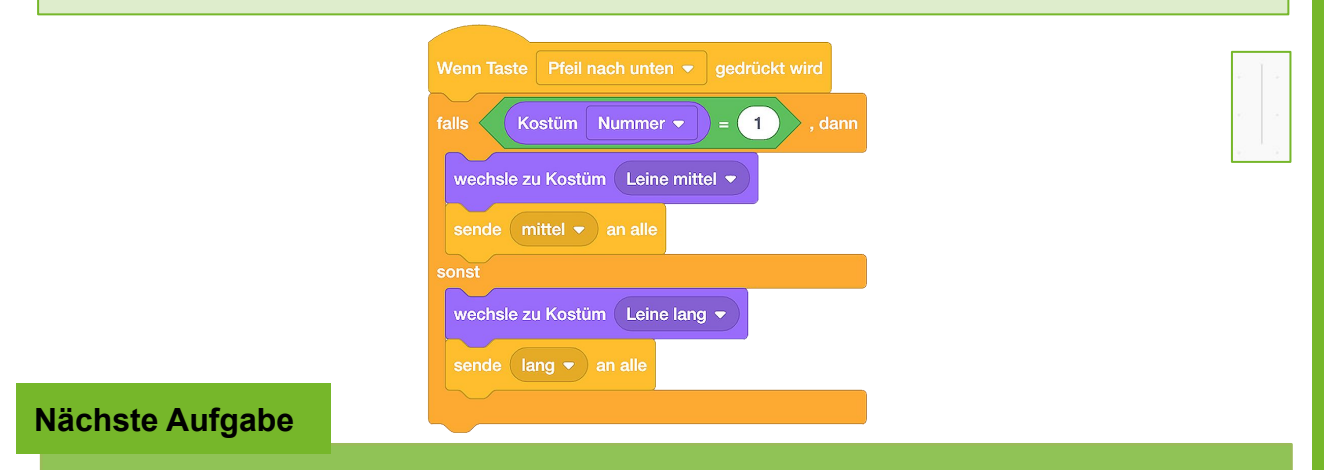

Als nächstes programmierst du das Skript für die Pfeiltaste nach oben.

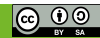

## **4.2a Fang den Fisch - Fangleine programmieren 2 (PC/Mac)**

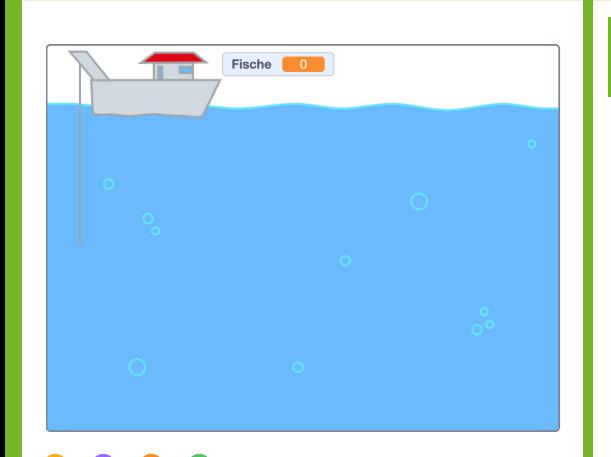

**Aufgabe**

#### **Wähle unten rechts die Figur** *Fangleine* **aus.**

- 1. Beginne mit dem Ereignis **wenn Taste Pfeil nach oben gedrückt wird**.
- 2. Überprüfe mit einer bedingten Anweisung **falls dann sonst** und einem **Vergleichsoperator**, ob die **Kostüm Nummer = 3** ist. Wenn das der Fall ist, soll die Fangleine zum **Kostüm Leine mittel** wechseln und die **Nachricht mittel** an alle senden…
- 3. …**sonst** soll die Fangleine zum **Kostüm Leine kurz** wechseln und die **Nachricht kurz** an alle senden.
- 4. Erstelle eine **neue Variable** *Fische*.

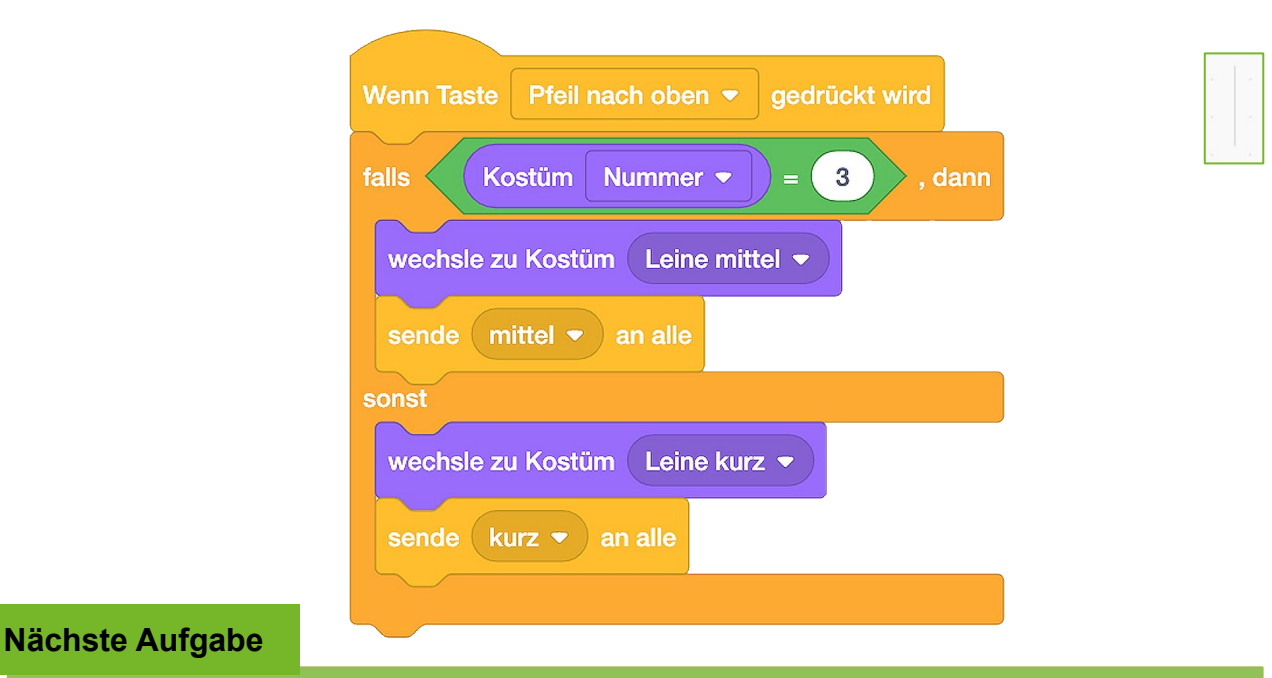

Programmiere nun das **Netz** und den ersten **Fisch.** (Überspringe die Tabletsteuerung und gehe zu 4.3.)

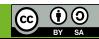

## **4.1b Fang den Fisch - Fangleine programmieren 1 (Tablet)**

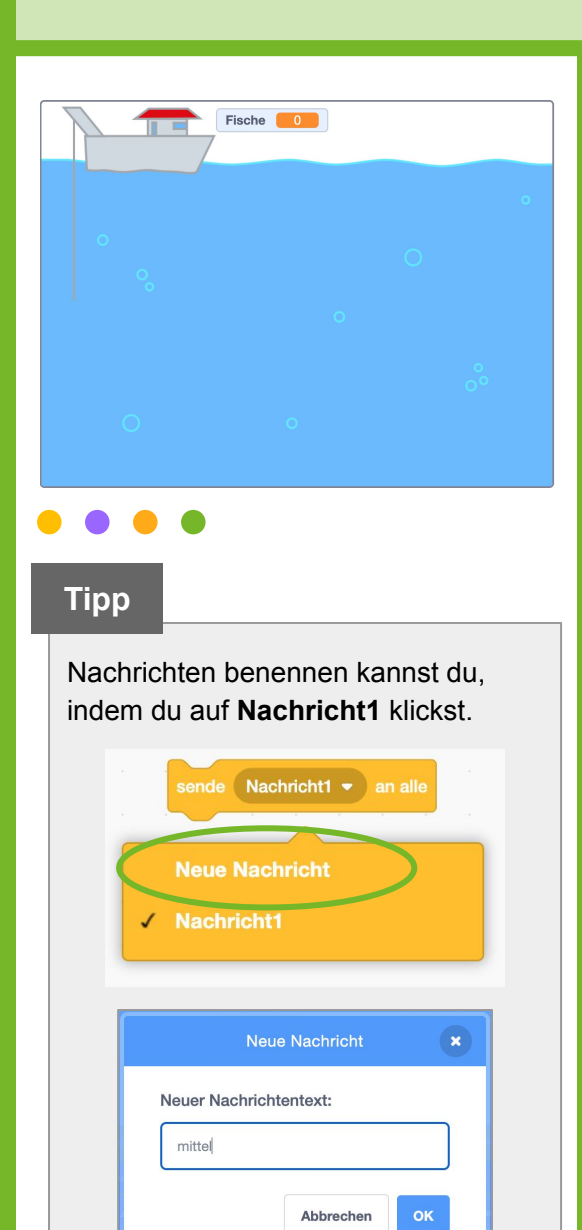

#### **Aufgabe**

- 1. Gib **[https://appcamps.link/fischstart](https://scratch.mit.edu/projects/690591792)** in deinen Browser ein.
	- $\rightarrow$  Dort kannst du programmieren. Wir haben schon Bilder und Klänge eingefügt, die du verwenden kannst.
	- → *Hinweis: Um deine Projekte abzuspeichern, musst du dich mit Benutzername und Passwort anmelden. Wie das funktioniert, erfährst du von deiner Lehrkraft.*
- 2. Wenn du das Netz mit dem **Tablet** steuern willst, brauchst du zwei weitere Figuren, die du antippen kannst. Im Startprojekt gibt es **zwei Pfeil-Figuren**. Damit sie im Projekt sichtbar werden, klicke auf das Auge im Figuren-Bereich. Zeige dich

#### **Programmiere jede Pfeil-Figur einzeln.**

1. Wenn die Figur angeklickt wird, soll eine **Neue Nachricht** *Pfeil nach oben*  oder *Pfeil nach unten* an alle Figuren verschickt werden.

#### **Wechsele nun zur Figur** *Fangleine.*

- 2. Beginne mit dem Ereignis **Wenn Nachricht Pfeil nach unten empfange**.
- 3. Überprüfe mit einer bedingten Anweisung **falls dann sonst** und einem

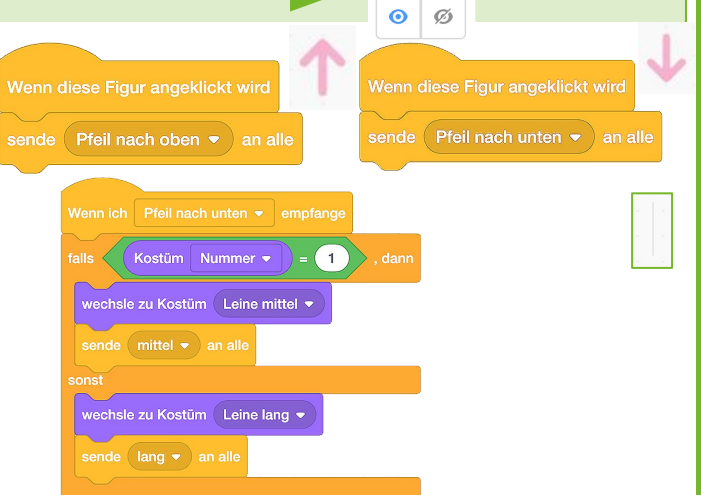

**Vergleichsoperator** die Kostüm Nummer. Wenn die **Kostüm Nummer = 1** ist, soll die Fangleine zum **Kostüm Leine mittel** wechseln und die **Nachricht mittel** an alle senden. **sonst** soll die Fangleine zum **Kostüm Leine lang** wechseln und die **Nachricht lang senden.**

#### **Nächste Aufgabe**

Als nächstes programmierst du das Skript für den Empfang der **Nachricht Pfeil nach oben**.

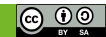

### **4.2b Fang den Fisch - Fangleine programmieren 2 (Tablet)**

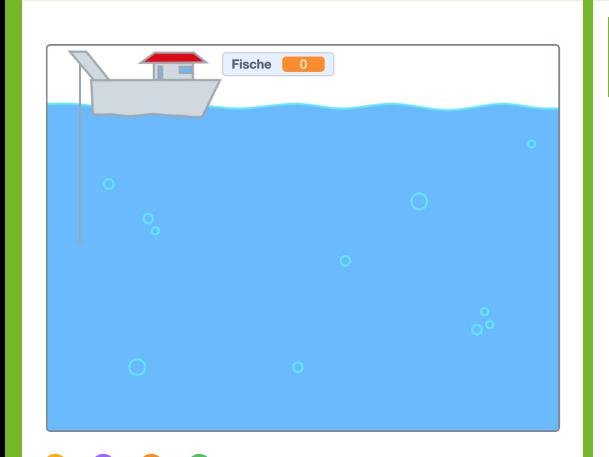

**Aufgabe**

#### **Wähle unten rechts die Figur** *Fangleine* **aus.**

- 1. Beginne mit dem Ereignis **wenn Taste Pfeil nach oben gedrückt wird**.
- 2. Überprüfe mit einer bedingten Anweisung **falls dann sonst** und einem **Vergleichsoperator**, ob die **Kostüm Nummer = 3** ist. Wenn das der Fall ist, soll die Fangleine zum **Kostüm Leine mittel** wechseln und die **Nachricht mittel** an alle senden…
- 3. …**sonst** soll die Fangleine zum **Kostüm Leine kurz** wechseln und die **Nachricht kurz** an alle senden.
- 4. Erstelle eine **neue Variable** *Fische*.

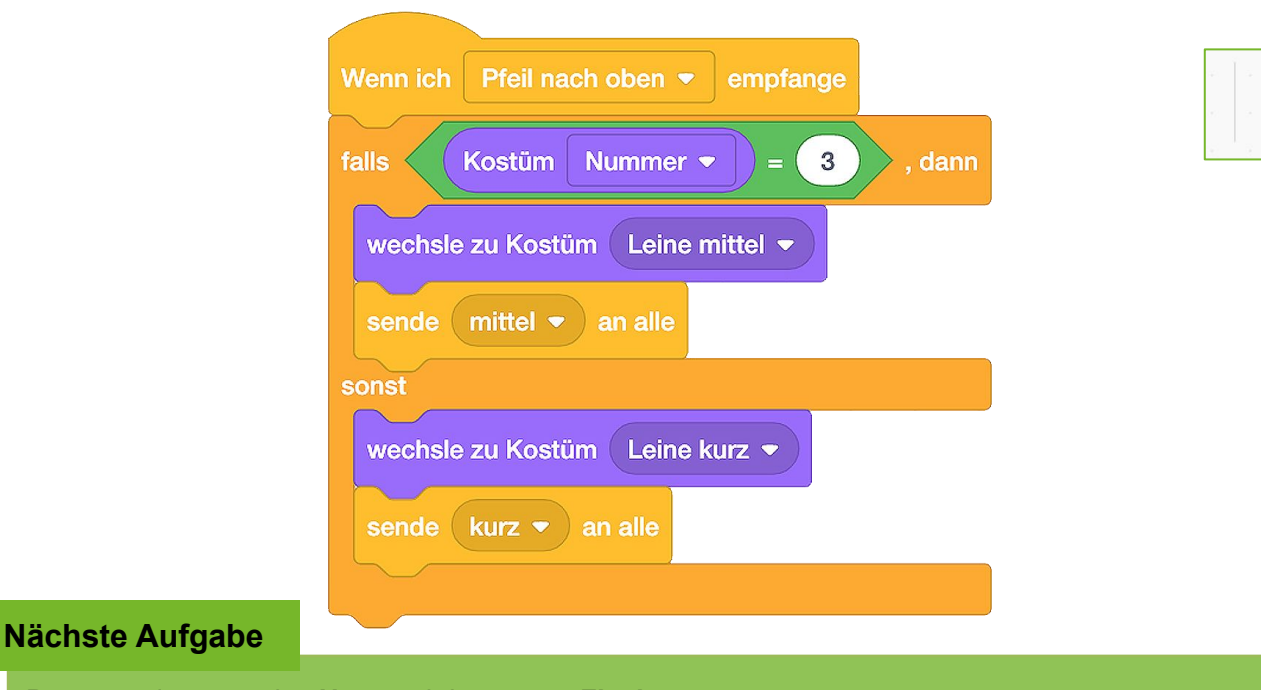

Programmiere nun das **Netz** und den ersten **Fisch.**

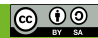

### **4.3 Fang den Fisch - Netz und Fisch**

# **APPCAMPS**

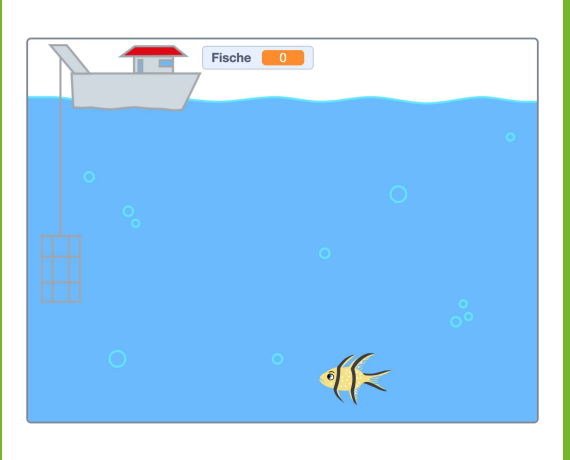

### **Aufgabe**

#### **Wechsle zur Figur** *Netz***:**

1. Programmiere dein Netz so, dass es beim Empfang jeder Nachricht (**kurz, mittel, lang**) zu einer bestimmten x: y: Position geht. Beim Klick auf die **Soll die Variable Fische** auf 0 gesetzt werden.

#### **Wechsle zur Figur** *Fisch unten***:**

- 2. Wenn die **angeklickt wird, soll die x-Position des Fisches immer/fortlaufend kleiner** werden. Dann schwimmt dein Fisch von **rechts nach links**.
- 3. Überprüfe mit einer bedingten Anweisung **falls dann** und einem **Vergleichsoperator**, ob der **x-Wert kleiner** als **-240** (linker Bildrand) ist. Wenn das der Fall ist, soll sich der Fisch **verstecken** und zu seiner **Anfangsposition gehen**, **warten**, zum **nächsten Kostüm wechseln** und sich wieder **zeigen**.

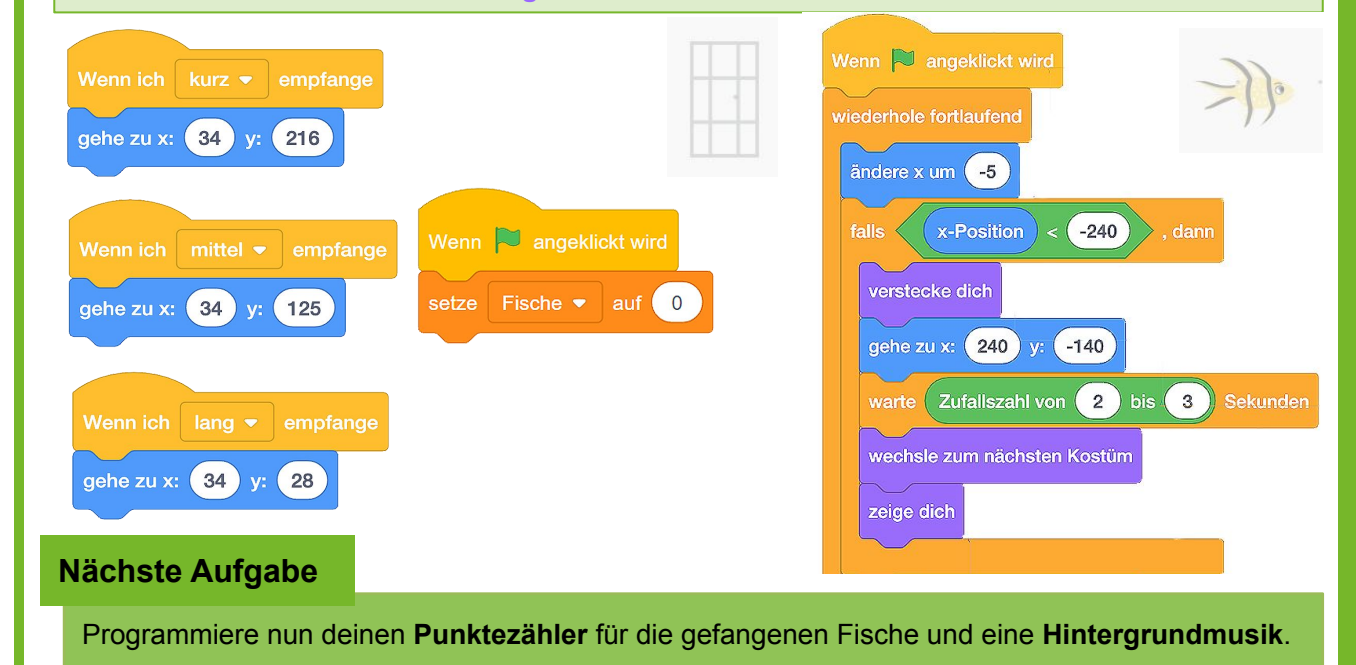

#### **Tipp**

Vergleichsoperatoren findest du in der Kategorie **Operatoren.** Den ovalen **x-Position**-Block musst du selbst in den grünen Operator Block einfügen:

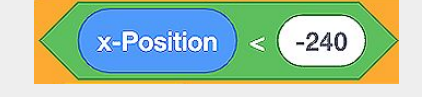

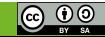

### **4.4 Fang den Fisch - Fische zählen**

# APPCAMPS

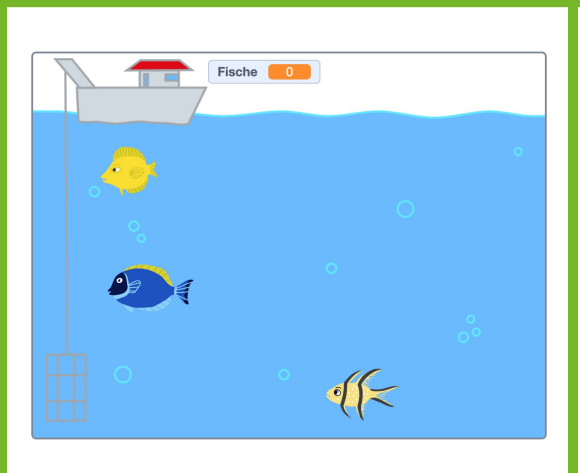

#### **Tipp**

Wenn du nur Fische isst, die nicht durch Überfischung bedroht sind, hilfst du das **Nachhaltigkeitsziel 14** der Vereinten Nationen zu erreichen: **14 LEBENUNTER Leben unter Wasser.**

**Tipp**

Mögliche Lösungen für einen **Countdown** und die **Fangpause** gibt es in der Musterlösung.

#### **Aufgabe**

#### **Wechsle zur Figur** *Fisch unten***:**

- 1. Erweitere dein Skript und überprüfe mit einer weiteren bedingten Anweisung **falls dann**, ob der Fisch die Figur *Netz* **berührt**. Tut er das, soll deine **Variable** *Fische* erhöht und das **Kostüm** gewechselt werden.
- 2. Füge **zwei weitere Fischfiguren** hinzu. Du kannst die Programmierblöcke des ersten Fisches **kopieren.** Verändere die **y-Werte** in den Skripten der zwei neuen Fische, damit sie auf verschiedenen Ebenen schwimmen (**oben**: ca. **y= 70**, **unten**: ca. **y= -140**).

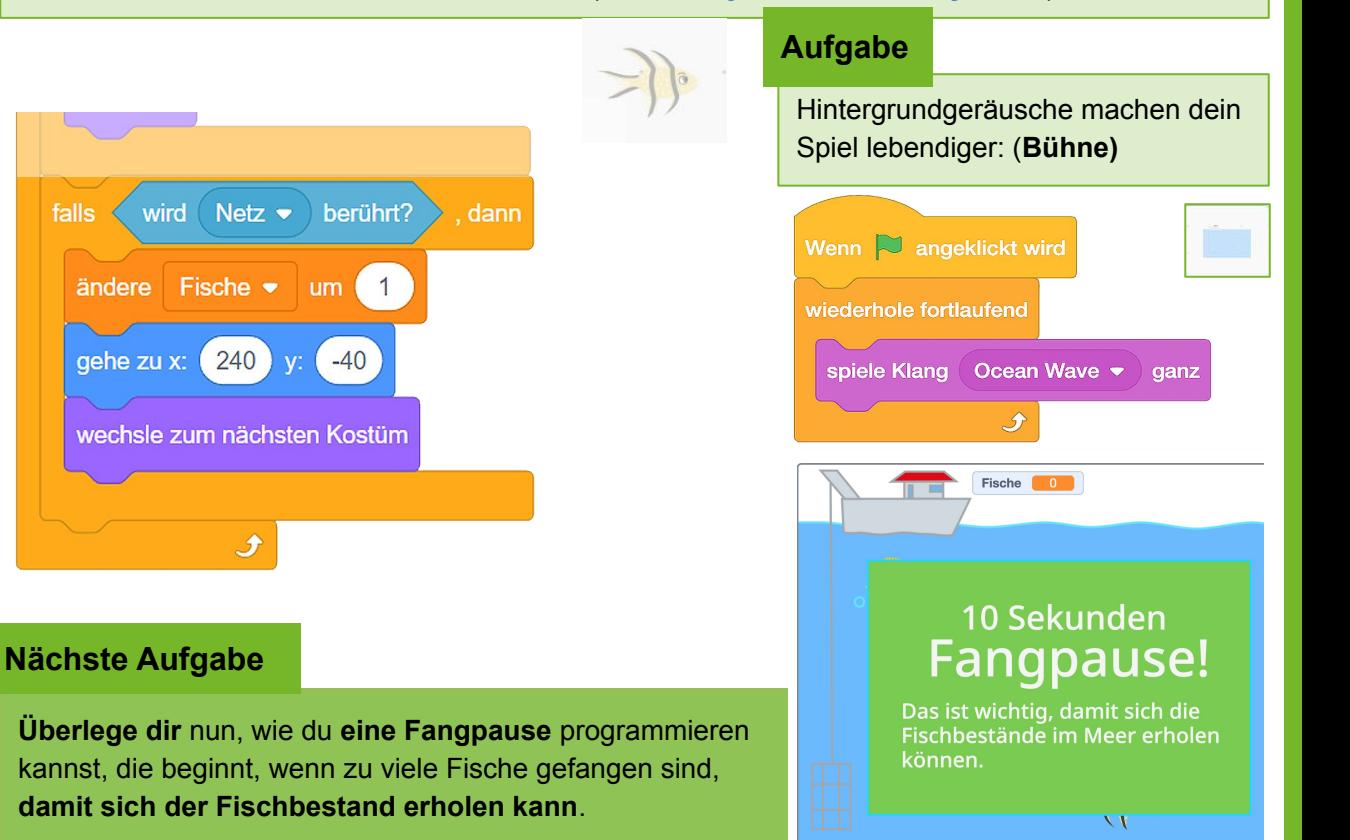

 $\ddot{\mathcal{L}}$  < spielend nachhaltiq />

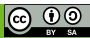

### **4.5 Fang den Fisch - Fangpause**

# **APPCAMPS**

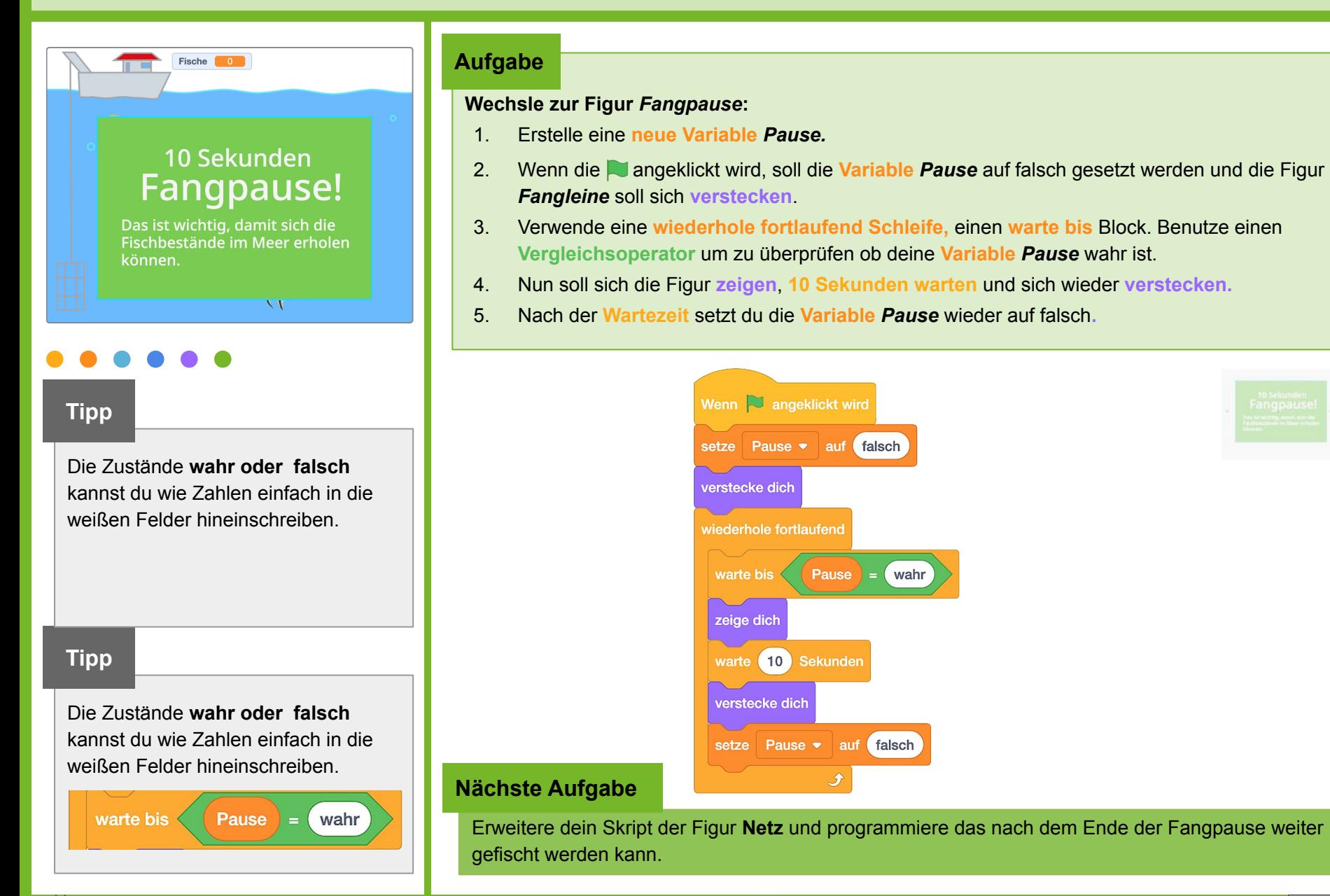

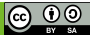

### **4.6 Fang den Fisch - Fangpause**

# APPCAMPS

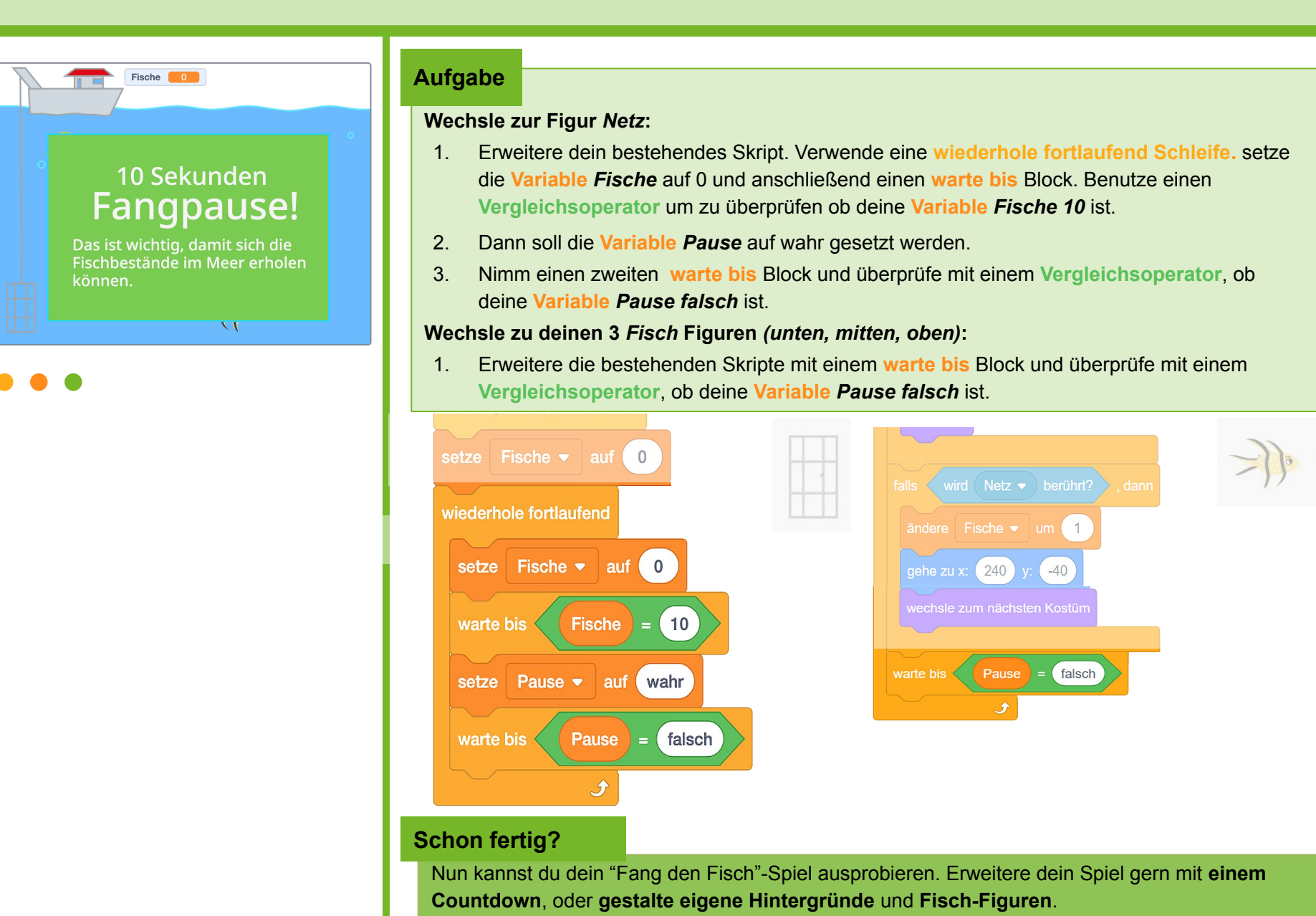

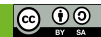